## **Лабораборна робота № 2.**

**Тема.** Операції з числами у сисетмі **MATLAB**. Елементарна математика. Підсистема **Symbolic Math**.

**Мета роботи**: освоїти роботу з простими функціями, ознайомитись з деякими можливостями та командами **Symbolic Math**.

## *Теоретичний мінімум*

Математичний пакет **MATLAB** включає до себе низьку підсистем, які виконують різні функції. Пакети **MATLAB** є унікальними наборами процедур для розв'язання найрізноманітніших математичних задач.

**Symbolic Math Toolbox** – це адаптована до мови **MATLAB** версія системи комп'ютерної математики **Maple** фірми **Waterloo Maple, Inc**. Дана підсистема дозволяє використовувати принципи символьної математики, на основі якої можна виконувати такі рутинні операції, як розкриття дужок, перетворення виразів, знаходження коренів рівнянь, похідних функцій та виразівневизначених інтегралів, тощо, і які комп'ютер здійснює самостійно у символьному вигляді без практичного втручання в цей процес користувача.

**Вправа 1.** Знаходження значення функції при заданих значеннях аргументу. Особливості використання операторів.

Оскільки система **MATLAB** відноситься до матричних систем, передбачається внесення спеціальних коректив при визначенні операторів. У протилежному випадку це приводить до похибок при обчислюванні.

Розглянемо приклад:

```
x = 1 2 3 4 5 
\gg cos(x)
ans = 0.5403 –0.4161 –0.9900 –0.6536 0.2837
```
Обчислення масиву косинусів пройшло коректно. В той же час при обчисленні функції sin(*x*)/ *x* маємо:

```
\gg sin(x)/x
ans = –0.0862
```
Обчислювання масиву значень функції sin(*x*)/ *x* дає несподіваний результат – замість масиву з п'ятьома елементами отримано одне значення. Причина в тому, що оператор «/» обчислює відношення двох матриць, векторів або многомірних масивів. Якщо вони однієї розмірності, то

результат буде сформований одним числом, що і було здійснене системою у даному випадку. Щоб дійсно отримати вектор значень  $sin(x)/x$ , необхідно використати спеціальний оператор поелементного ділення масивів «./». В цьому разі буде отриманий шуканий масив чисел:

```
\gg sin(x)./x
ans =0.8415 0.4546 0.0470 -0.1892 -0.1918
```
Наведений вище приклад має відношення і до таких операторів, як множення «.\*»та зведення в ступінь «.^».

Розглянемо інший приклад. Обчислимо наведену вище функцію, але значенням змінної буде така сукупність:  $x = \{0, 1, 2, 3, 4, 5\}$ .

 $>> x=0:5:$ 

 $\gg$  sin(x)./x

Warning: Divide by zero.

(Type "warning off **MATLAB**:divideByZero" to suppress this warning.)

 $ans =$ 

NaN 0.8415 0.4546 0.0470 -0.1892 -0.1918

шо при  $x=0$  $\text{H}$  3HayeHHA  $\sin(x)/x$ переборну Зауважимо. лає невизначеність виду 0/0=1 (Увага: Ділення на нуль). Однако, як і всяка чисельна система, **MATLAB** класифікує спробу розглядання операції ділення на 0 як помилку, та виводить відповідне попередження. Але замість очікуваного чисельного значення виводиться символьна константа NaN, що позначає невизначеність виду 0/0 (зауважимо, що невизначеність не є звичайним числом, а символом).

Розглянемо приклади обчислювання функцій при заданому діапазоні значень змінної.

Приклад 1. Обчислити значення функції  $y = e^{-2x} \sin x + \log 2x$  при  $0.2 \le x \ge 4$ ,  $\Delta x = 0.5$  to

Розв'яжемо задачу за допомогою наступних команд:

```
\gg format long
>> x=0.2:0.2:4;
\gg y=exp(-2*x).*sin(x)+log(2*x)
V =Columns 1 through 4
 -0.78311869690974 -0.04816661095642 0.352388601580330.61483532616061
 Columns 5 through 8
 0.80702789462431  0.96002141561858  1.08954467697576
1.20389563290425
 Columns 9 through 12
```
1.30754298783413 1.40294872443208 1.49153072608432 1.57417480903071 Columns 13 through 16 1.65150242211403 1.72400533826702 1.79210927075520 1.85620099838305 Columns 17 through 20 1.91663799685337 1.97375064653913 2.02784204213370 2.07918766272596

Зверніть увагу, що результати обчислювання надані у форматі long. Рекомендуємо виконати самостійно таке ж саме обчислювання у форматі short.

Для зручності аналізу, а також для показу можливостей системи МАТLAВ, можна побудуати графік обчислюваної функції за допомогою елементарної команди побудови графіків **plot** (детальніше графічні можливості МАТLAВ будуть наведені у лабораторній роботі № 3). В даному прикладі розширимо діапазон значень аргументу  $\overline{x}$  при обчислювані функції:

 $>> x=0.2:0.2:10;$ 

 $\gg$  y=exp(-0.2\*x).\*sin(x)+log(2\*x);

 $\gg$  plot(x,y); grid on

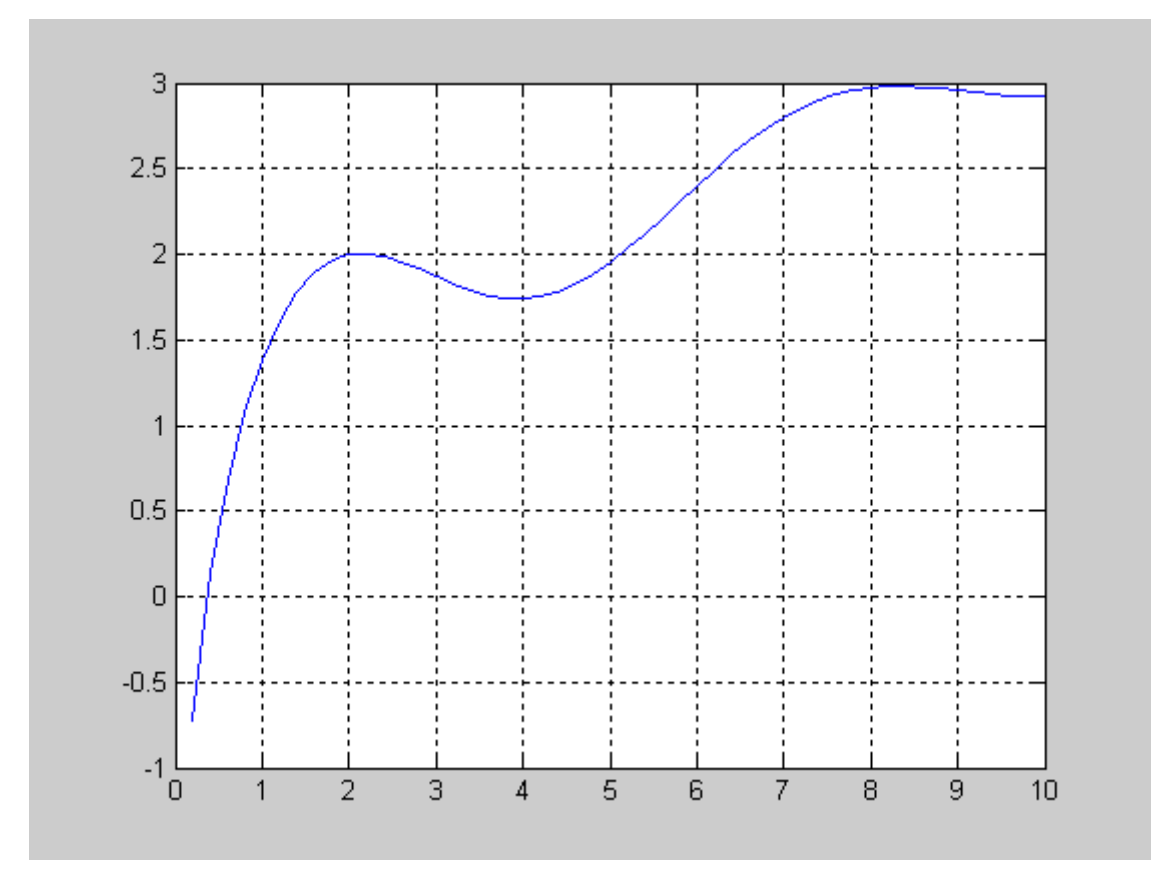

Мал. 2.1 – Графік функції  $y = e^{-2x} \sin x + \log 2x$  в полі графічного вікна

**Вправа 2.** Правила використання комплексних чисел. Елементарні операції з комплексними числами та функціями комплексного аргументу.

В системі **MATLAB** дозволяється виконувати обчислення з комплексними числами [33, c.37]. Нагадаємо, що такі числа містять дійсну й мниму частини: *z* = *x* + *i* ⋅ *y* = Re(*z*) + *i*Im(*z*). Мнима частина має множник *i* або *i*, який називається мнимою одиницею ( $i = \sqrt{-1}$ ):

> $>>b=5*(2.2+3.9i)+0.8$  $b =$ 11.8000 +19.5000i

Якщо коефіцієнтом при мнимій одиниці не є число, то при вводі такого комплексного числа необхідно користуватись знаком множення. Наприклад, замість виразу *a* + *ib* треба вводити *a* + *i* \**b* , щоб програма не видала повідомлення про помилку.

Найпростіші операції з комплексними числами: операція додавання «+»,операція віднімання «–»,операція множення «\*»,операція ділення зліва направо «/»,операція ділення справа наліво «\»,операція піднесення до степеня «^». Ці операції здійснюються за допомогою арифметичних знаків, що наводяться у дужках, наприклад:

> >> format long;  $>> x=2+3i$ :  $>> y=-2+5i;$  $\gg$  disp(x+y) 0 +8.000000000000000e+000i  $\gg$  disp(x–y) 4.000000000000000e+000 –2.000000000000000e+000i  $\gg$  disp(x/y) 3.793103448275862e–001 –5.517241379310345e-001i  $\gg$  disp(x\*y)  $-1.90000000000000000e+001 +4.000000000000000e+000i$  $\gg$  disp(x\y) 8.461538461538463e-001 +1.230769230769231e+000i  $\gg$  disp(x^y) –1.482729564776616e–004 –5.450608337156012e–004i

У даному фрагменті використовується функція **disp** (від слова «дисплей»), що дозволяє виводити в командне вікно результати обчислень або будь–який текст. При цьому результат обчислень (число) виводиться без вказівки імені змінної чи імені **ans**, яким звичайно повинен присвоюватись результат.

При використанні комплексних аргументів є можливість обчислити всі елементарні математичні функції, що задаються в системі **MATLAB**. Наприклад:

>> x=2+3i; y=–1+5i; >> disp (sqrt(x)) 1.674149228035540e+000 +8.959774761298381e–001i >> disp (sin(x)) 9.154499146911430e+000 –4.168906959966565e+000i >> disp (exp(y)) 1.043534862696817e–001 –3.527685262888061e–001i >> disp (abs(y))

 5.099019513592785e+000 У системі **MATLAB** існують кілька додаткових функцій, розрахованих лише на комплексний аргумент. За допомогою наведених вище командможна виконати наступні операції:

 $\gg$  x=2+3i; y=-1+5i;  $\gg$  disp (real(y)) –1  $\gg$  disp (imag(x)) 3  $\gg$  disp (angle(x)) 9.827937232473291e–001  $\gg$  disp (conj(y)) –1.000000000000000e+000 –5.000000000000000e+000i

Звернемо увагу на існування спеціальної функції **cplxpair(V**). Дана функція здійснює сортування заданого вектора (**V**) з комплексними елементами таким чином, що комплексно-спряжні пари цих елементів розташовуються у вихідному векторі у порядку зростання їх дійсних частин. При цьому елемент з від'ємною уявною частиною завжди розташовується першим.

**Вправа 3.** Підсистема **Symbolic Math Toolbox.** Команди та функції символьних об'єктів.

Підсистема **Symbolic Math Toolbox –** пакет прикладних програм, що дають системі **MATLAB** принципово нові можливості, — можливості розв'язку задач в символьному (аналітичному) вигляді, що включають реалізацію точної арифметики довільної розрядності. Пакет базується на застосуванні ядра символьної математики однієї з наймогутніших систем комп'ютерної алгебри — **Maple V R4**. **Symbolic Math з**абезпечує виконання символьного диференціювання і інтегрування, обчислення сум і добутків, розкладання в ряди Тейлора і Маклорена, операції з поліномами, обчислення коренів поліномів, розв'язок в аналітичному виді нелінійних рівнянь, різні символьні перетворення, підстановки, тощо.

Пакет дозволяє готувати процедури з синтаксисом мови програмування системи **Maple V R4** і встановлювати їх в системі **MATLAB**. Але по можливостях символьної математики пакет сильно поступається спеціалізованим системам комп'ютерної алгебри, таким як нові версії **Maple** і **Mathematica**.

Для одержання переліку доступних в системі **MATLAB** команд системи символьної математики **Maple** можна звернутися до довідкової системи та набрати назву команди у рядку вводу команди:

>> help symbolic

У процесі виконання команд **Symbolic Math Toolbox** результати надаються змінним **MATLAB** і можуть бути використані у інших режимах обчислювання, візуалізації і т.д. [20, c.453]. Для одержання довідки проматематичні команди із символьного пакету **Symbolic Math Toolbox** варто попереду імені команди записати префікс **sym**:

>> help sym/diff

DIFF Differentiate.

 DIFF(S) differentiates a symbolic expression S with respect to its

free variable as determined by FINDSYM.

 DIFF(S,'v') or DIFF(S,sym('v')) differentiates S with respect to v.

DIFF(S,n), for a positive integer n, differentiates S n times.  $DIFF(S, 'v', n)$  and  $DIFF(S, n, 'v')$  are also acceptable.

Examples;

 $x = sym('x');$  $t = \text{sym('t'):}$ diff(sin(x^2)) is  $2*cos(x^2)*x$ diff( $t$ <sup> $\wedge$ 6,6) is 720.</sup>

See also INT, JACOBIAN, FINDSYM.

Існує інший вариант отриманнч довідки про команду з системи **Maple,**  наприклад, у формі наступного запиту:

>> mhelp diff

Рекомендуємо виконати цей запис та ознайомитися з наданою інформацією.

Для роботи з командами ядра системи **Maple** у **MATLAB** визначено новий тип об'єкту **sym** – символьний об'єкт (**symbolic object**). Для проведення аналітичних операцій інтегрування, диференціювання та інших потрібно, щоб відповідні аргументи функцій були попередньо оголошені. Група символьних змінних може бути створена за допомогою описувача **syms**. Наприклад:

 $\gg$  syms s1 s2

Для введення однієї символьної змінної можна застосувати команду **sym**:

 $\gg$  s3=sym('s3')  $s3 =$ s3

Нова символьна змінна, яка виражається через попередньо задані змінні, може бути визначена наступним чином:

> $\gg$  s4= $(cos(s1)*s2+sqrt(5)*s3)$  $s4 =$  $\cos(s1)*s2+5^(1/2)*s3$

Для представлення аналітичного виразу в більш звичайній для розуміння формі використовується команда **pretty**:

 $\gg$  pretty(s4)

 1/2  $\cos(s1) s2 + 5 s3$ 

Виявити символьні змінні у заданому виразі дозволяє команда **findsym**:

 $\gg$  findsym(s4)  $ans =$ s1, s2, s3

Команда **sym** використовується також для введення абстрактної функції:

> $\gg$  f=sym('f(x)')  $f =$  $f(x)$

**Вправа 4.** Аналітичні перетворення за допомогою команд підпакету **Symbolic Math Toolbox.** 

Робота у системі **MATLAB** відрізняється від прийнятого у системі **Maple** стилю. Наприклад, треба визначити модуль комплексного виразу:

$$
>
$$
 syms x y real; az=abs(x+i\*y)

$$
(x^2+y^2)(1/2)
$$

Надамо змінній **y** числове значення і застосуємо змінну **az**, яка містить змінну **y**:

$$
az => y=1;azaz =(x^2+y^2)^(1/2)
$$

Автоматичної підстановки значення змінної не відбулося. У системі **MATLAB** треба звернутися до спеціальної команди **subs**, щоб привласнити змінним, що приймають участь у виразі **аz**, ті значення, які вони отримають в процессі розрахунків:

```
\gg subs(az)
ans =(x^2+1)^{(1/2)}
```
Команда **subs** має наступний формат:

 $\gg$  subs(s,old,new),

де **s** – вираз, у якому злійснюється підстановка нових виразів (**new)** замість існуючих (**old)**, де **new**, **old** – символьні змінні, рядки, визначені за допомогою квадратних дужок. Наприклад:

```
>> syms x y 
>> z=x^2+y^2\bar{z} =
x^2+y^2\Rightarrow d=subs(z,[x,y],[cos(x),sin(x)])
d =\cos(x)<sup>\frac{\lambda}{2}+\sin(x)\frac{\lambda}{2}</sup>
```
Автоматичного спрощення виразу не відбувається. Щоб реалізувати процес спрощення, використовуємо команду **simplify**:

> $\gg$  simplify(d)  $ans =$ 1

Крім потужної багатоцільової команди **simplify** у системі **MATLAB** заслуговує уваги команда **simple**, яка дає можливість переглянути результати застосовування різних операцій.

Розглянемо результат дії команди **simple** у випадку елементарного підведення у квадрат змінної **d**:

```
\gg simple(d^2)
simplify: 
1 
radsimp: 
(cos(x)^2+sin(x)^2)^2combine(trig): 
1 
factor: 
(cos(x)^2+sin(x)^2)^2expand: 
cos(x)^{4}+2^{*}cos(x)^{2}*sin(x)^{2}+sin(x)^{4}combine: 
1 
convert(exp): 
((1/2*exp(i*x)+1/2/exp(i*x))^{2}-1/4*(exp(i*x)-1/2)1/exp(i*x)<sup>2</sup>)<sup>^2</sup>
convert(sincos): 
(cos(x)^2+sin(x)^2)^2convert(tan):
```
 $((1$ tan(1/2\*x)^2)^2/(1+tan(1/2\*x)^2)^2+4\*tan(1/2\*x)^2/(1+tan(1/2 \*x $)(2)(2)(2)$  $collect(x)$ :  $(cos(x)^2+sin(x)^2)^2$  $ans =$ 1

Наведемо назви команд для аналітичних операцій, які застосовуються у випадку перетворення виразів:

- **subs** оперція підстановки;
- **subexpr** операція запису з підстановками та використовуванням проміжних величин;
- **simplify** операція спрощення виразу;
- **simple** операція спрощення виразу з перерахуванням варіантів;
- **expand** операція розкриття дужок;
- **factor** операція розкладання виразу на множники;
- **collect** операція перетворення вираження в поліном з виділенням коефіцієнтів при ступенях заданих змінних;
- **numden** операція приведення до раціональної форми;